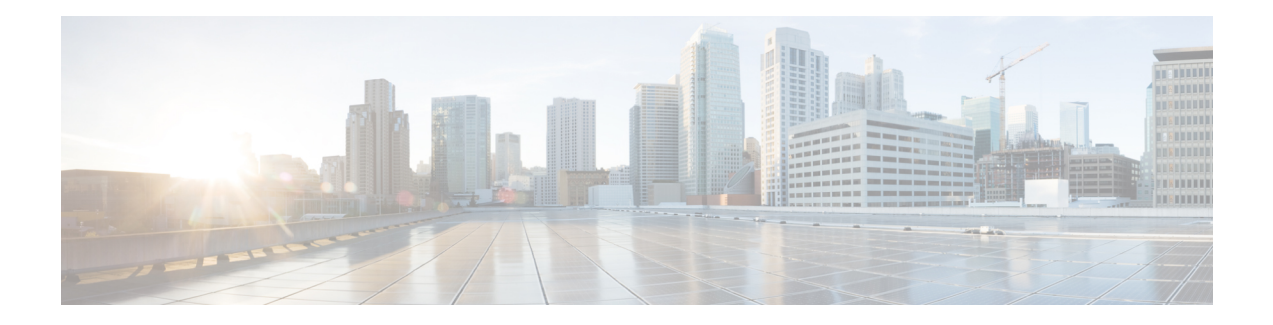

# **Global Interface Commands**

This module describes the global command line interface (CLI) commands for configuring interfaces on the Cisco CRS Router.

To use commands of this module, you must be in a user group associated with a task group that includes appropriate task IDs. If the user group assignment is preventing you from using any command, contact your AAA administrator for assistance.

- [bandwidth](#page-1-0) (global), on page 2
- clear [interface,](#page-2-0) on page 3
- [dampening,](#page-4-0) on page 5
- [interface](#page-6-0) (global), on page 7
- mtu, on [page](#page-8-0) 9
- show im [dampening,](#page-11-0) on page 12
- show [interfaces,](#page-14-0) on page 15
- [shutdown](#page-24-0) (global), on page 25

## <span id="page-1-0"></span>**bandwidth (global)**

To configure the bandwidth of an interface, use the **bandwidth** command in interface configuration mode.

**bandwidth** *rate*

**Syntax Description** *rate* Amount of bandwidth to be allocated on the interface, in Kilobits per second (kbps). Range is from 0 through 4294967295.

**Command Default** The default bandwidth depends on the interface type.

**Command Modes** Interface configuration

**Command History Release Modification**

Release 2.0 This command was introduced.

#### **Usage Guidelines**

### $\mathscr{P}$

**Note**

To obtain the default bandwidth for a specific interface, use the **show interfaces** command after you first bring up the interface. The default interface bandwidth is displayed in the **show interfaces** command output.

### **Task ID Task ID Operations** interface execute basic-services read, write

**Examples** This example shows how to configure the bandwidth on a Ten Gigabit Ethernet interface:

RP/0/RP0/CPU0:router# **configure** RP/0/RP0/CPU0:router# **interface TenGigE 0/4/1/0** RP/0/RP0/CPU0:router# **bandwidth 4000000**

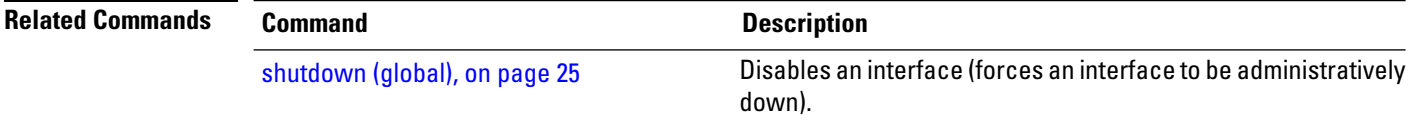

# <span id="page-2-0"></span>**clear interface**

 $\overline{\phantom{a}}$ 

To clear interface statistics or packet counters, use the **clear interface** command in EXEC mode .

**clear interface** *type interface-path-id*

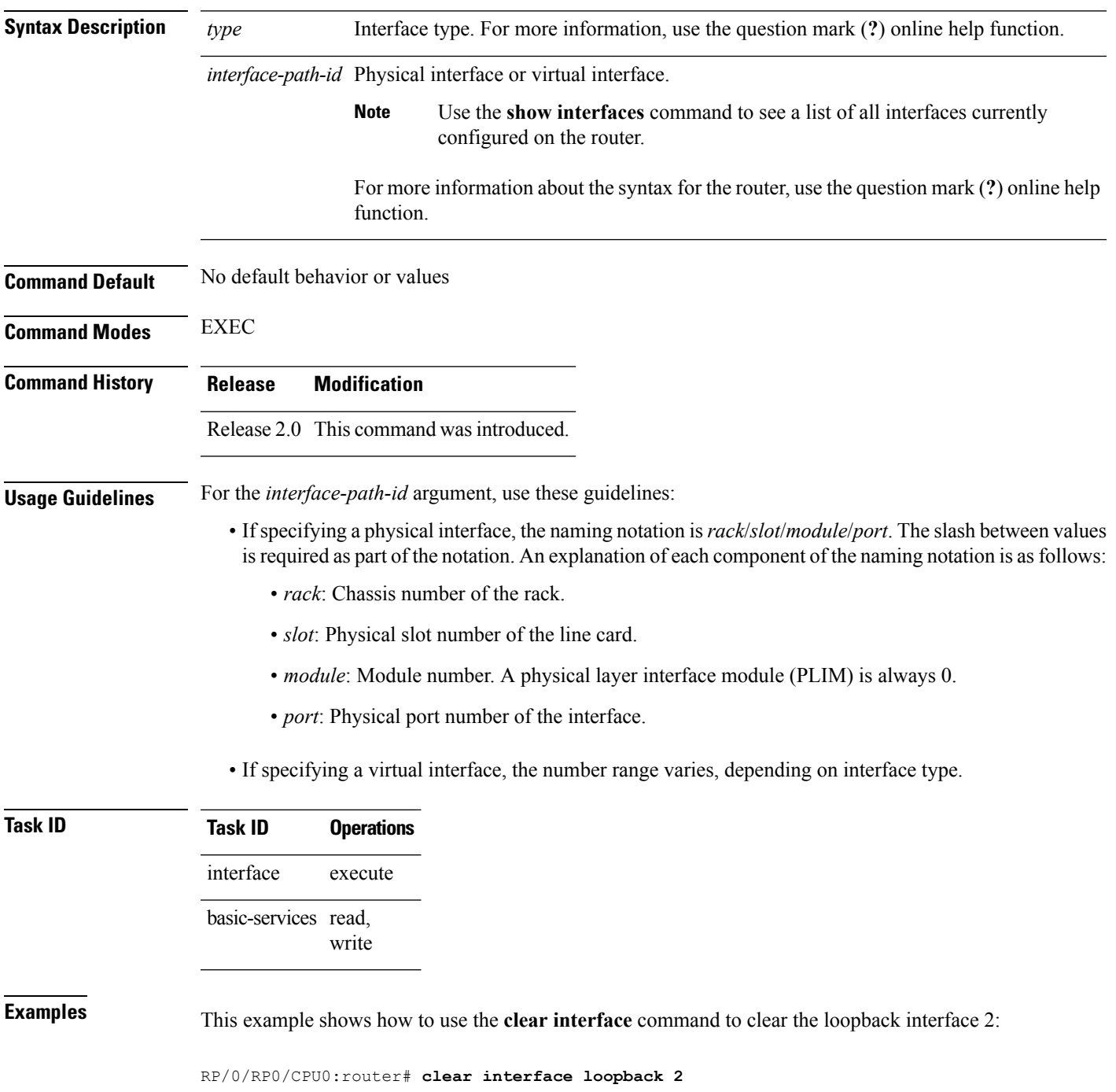

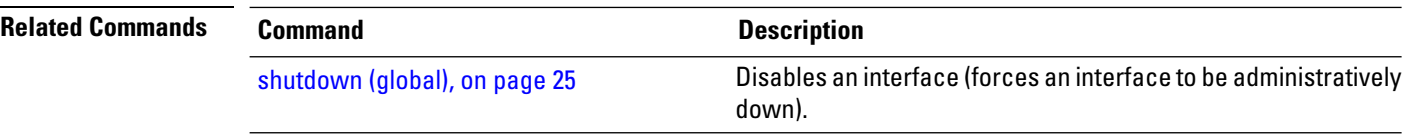

# <span id="page-4-0"></span>**dampening**

To limit propagation of transient or frequently changing interface states on Interface Manager (IM) clients, turn on event dampening by using the**dampening** command in interface configuration mode. To turn dampening off, use the **no** form of this command.

**dampening** [*half-life* [*reuse suppress max-suppress-time*]]

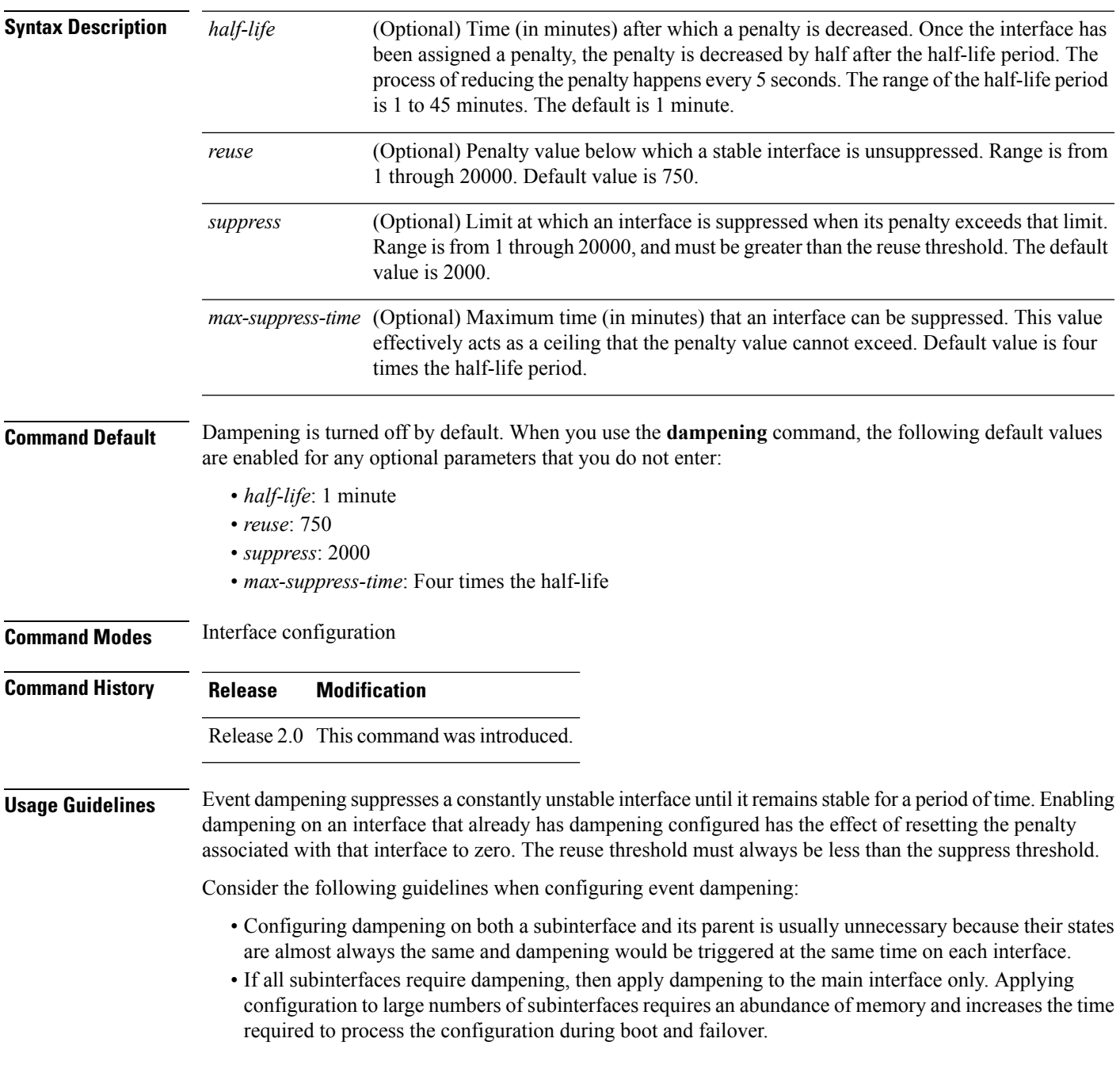

 $\mathbf{l}$ 

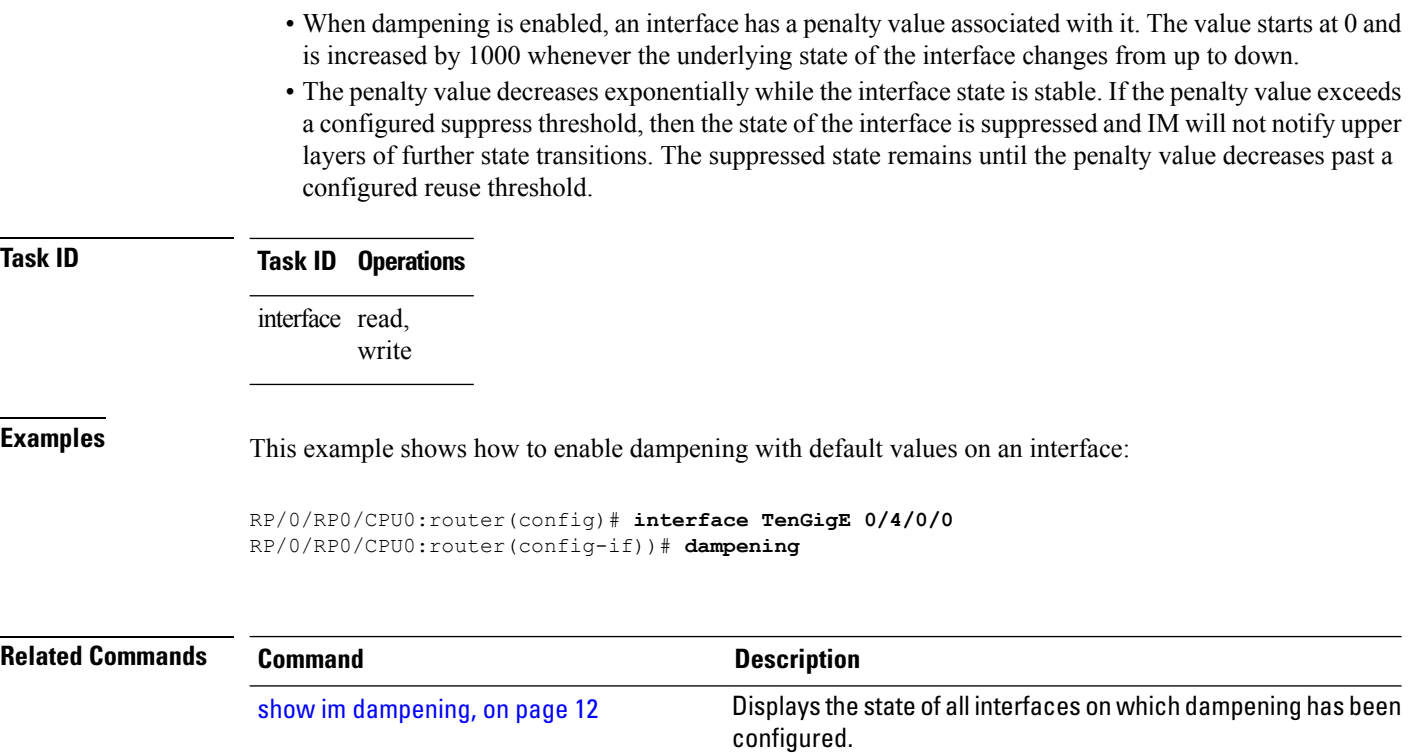

ı

# <span id="page-6-0"></span>**interface (global)**

To configure an interface or to create or configure a virtual interface, use the **interface** command in Global Configuration mode . To delete the interface configuration, use the **no** form of this command.

**interface** *type interface-path-id*

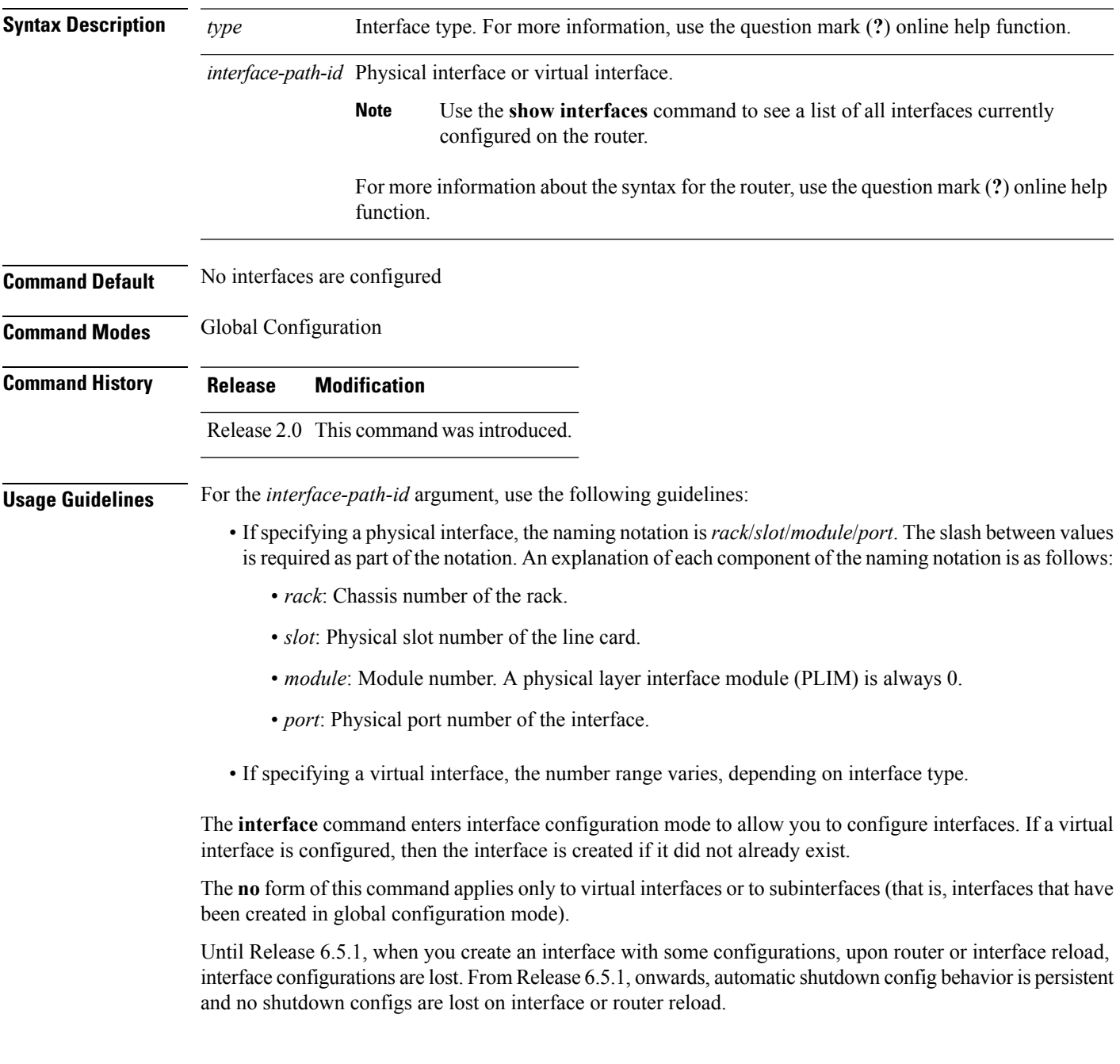

I

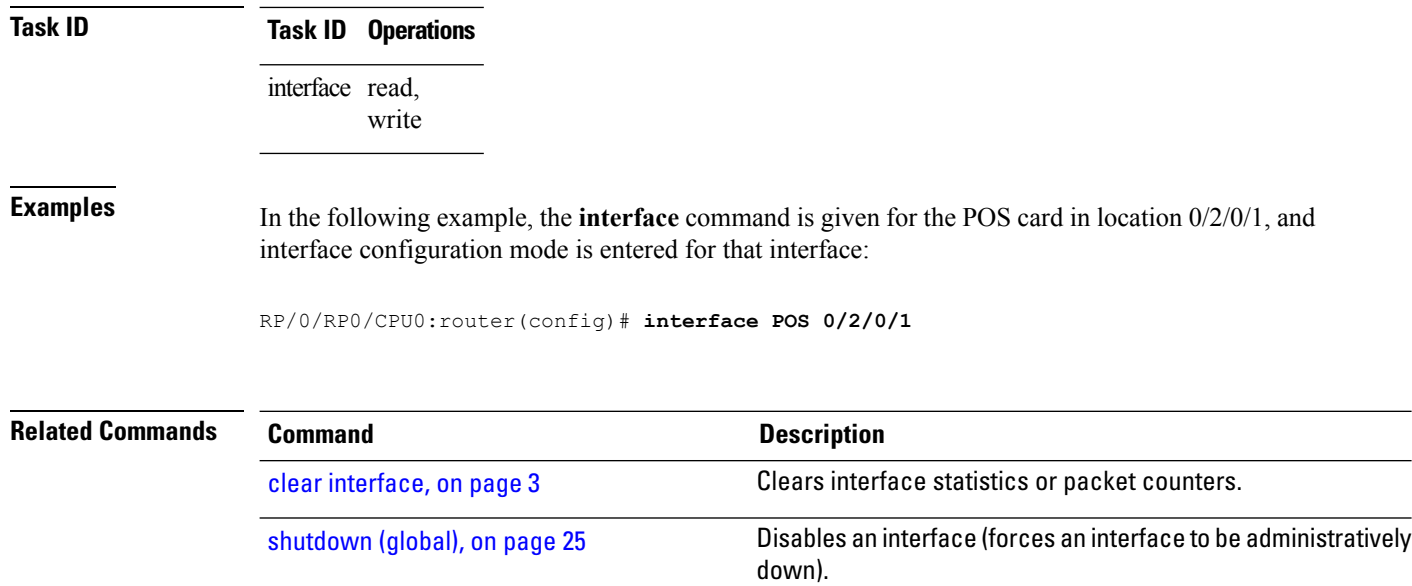

### <span id="page-8-0"></span>**mtu**

 $\mathbf{l}$ 

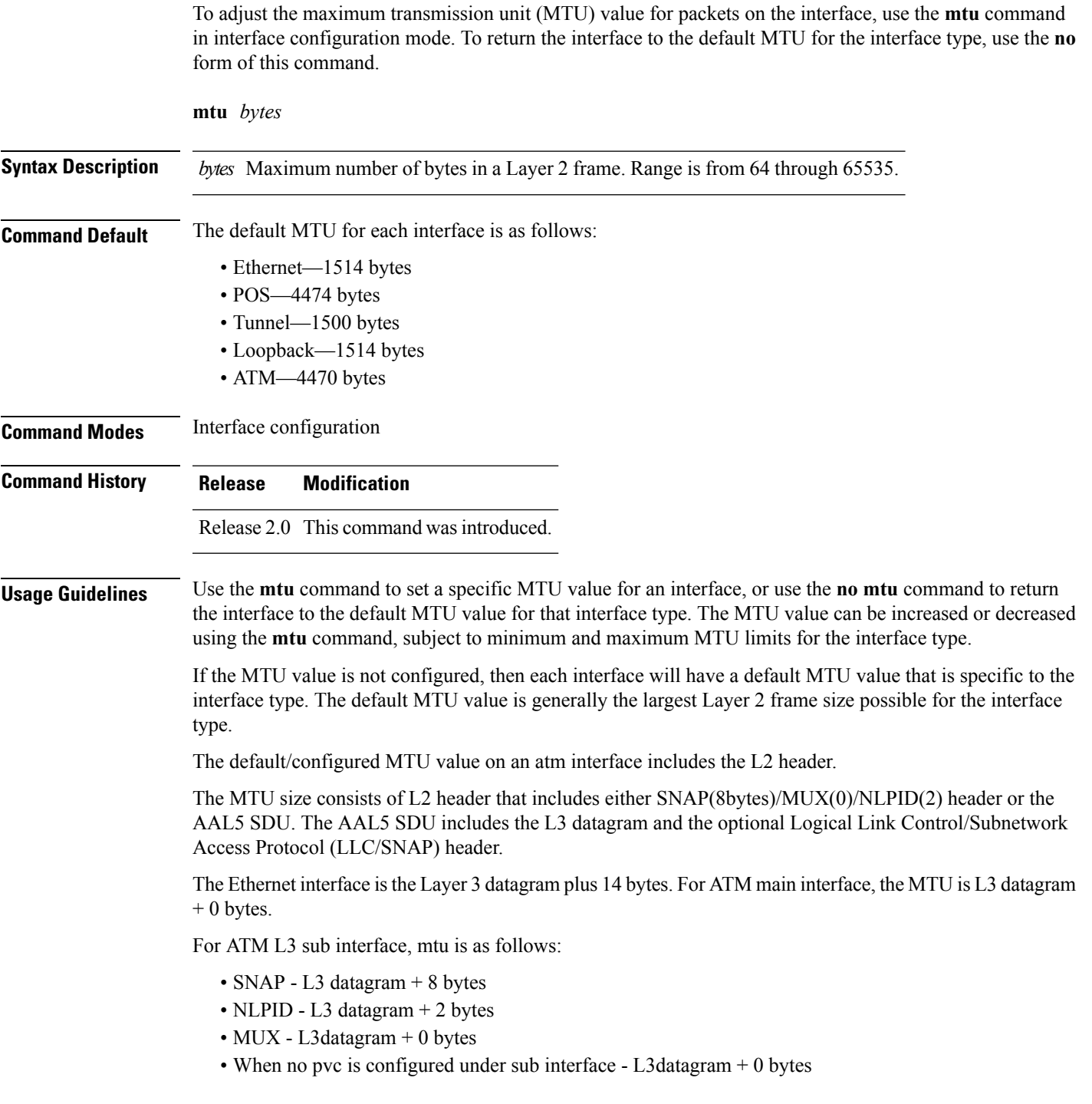

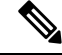

**Note**

All serial links in a Multilink Point-to-Point Protocol (MLPPP) bundle or a Multilink Frame Relay (MFR) bundle inherit the default MTU value from the multilink bundle. If a serial interface has a nondefault MTU value, the Cisco IOS XR software blocks that serial interface from being added to an MLPPP or MFR bundle. Therefore, you must not configure the MTU value on a serial interface until you have added that serial interface to an MLPPP or MFR bundle.

You can use the **show interfaces** command to determine if the MTU value has been changed. The **show interfaces** command output displays the MTU size for each interface in the MTU (byte) field.

**Note**

You can use the **show interfaces** command to determine if the MTU value has been changed. The **show interfaces** command output displays the MTU size for each interface in the MTU (byte) field. Note that the MTU size that is displayed includes the Layer 2 header bytes used for each encapsulation type.

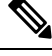

Changing the MTU on an interface triggers a change on the protocols and encapsulations configured on that interface, although some protocol-specific configurations can override the interface MTU. For example, specifically changing the interface MTU configuration does not affect the IP MTU configuration, but may affect the resulting MTU on that node. **Note**

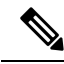

For the 10x10GigE CPAK (10 ports with only 8 profiles), it is not possible to support 10 different MTUs on 10 different 10GigE ports. One of the profiles needs to be reserved for the default MTU, in case you need to change the configured MTU back to the default MTU. Therefore on the 10x10g CPAK, you can configure different MTU sizes on 7 ports and the other 3 ports have the default MTU size. If you configure the 8th port, the configuration command succeeds but an error appears on the console. **Note**

### **Task ID Task ID Operations**

interface read, write

**Examples** In this example, the MTU value for all interfaces is verified. The MTU value is shown in the next-to-last column:

RP/0/RP0/CPU0:router# **show interfaces all brief**

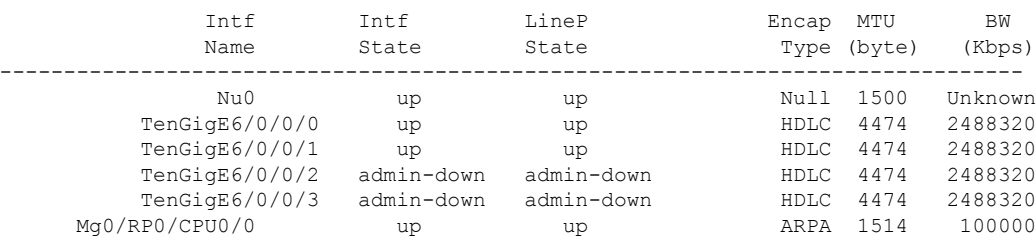

```
RP/0/RP0/CPU0:router# configure
RP/0/RP0/CPU0:router(config)# interface TenGigE 6/0/0/0
RP/0/RP0/CPU0:router(config-if)# mtu 1000
```
After the **mtu** command is used to decrease the MTU Layer 2 frame size for the POS interface on 6/0/0/0 to 1000 bytes, the **show interfaces all brief** command is used again to verify that the MTU Layer 2 frame size has been changed:

RP/0/RP0/CPU0:router# **show interfaces all brief**

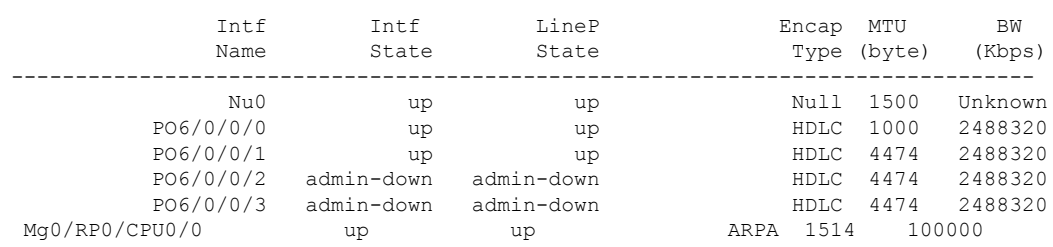

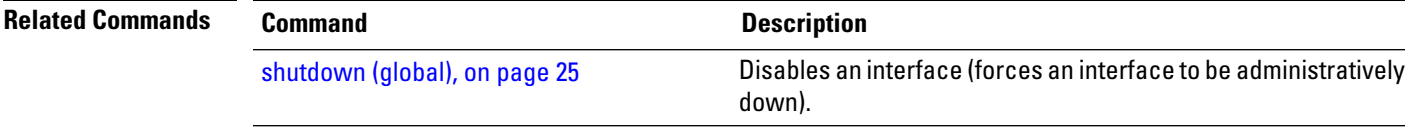

# <span id="page-11-0"></span>**show im dampening**

To display the state of all interfaces on which dampening has been configured, use the **show im dampening** command in EXEC mode .

**show im dampening** [{**interface** *type* | **ifhandle** *handle*}]

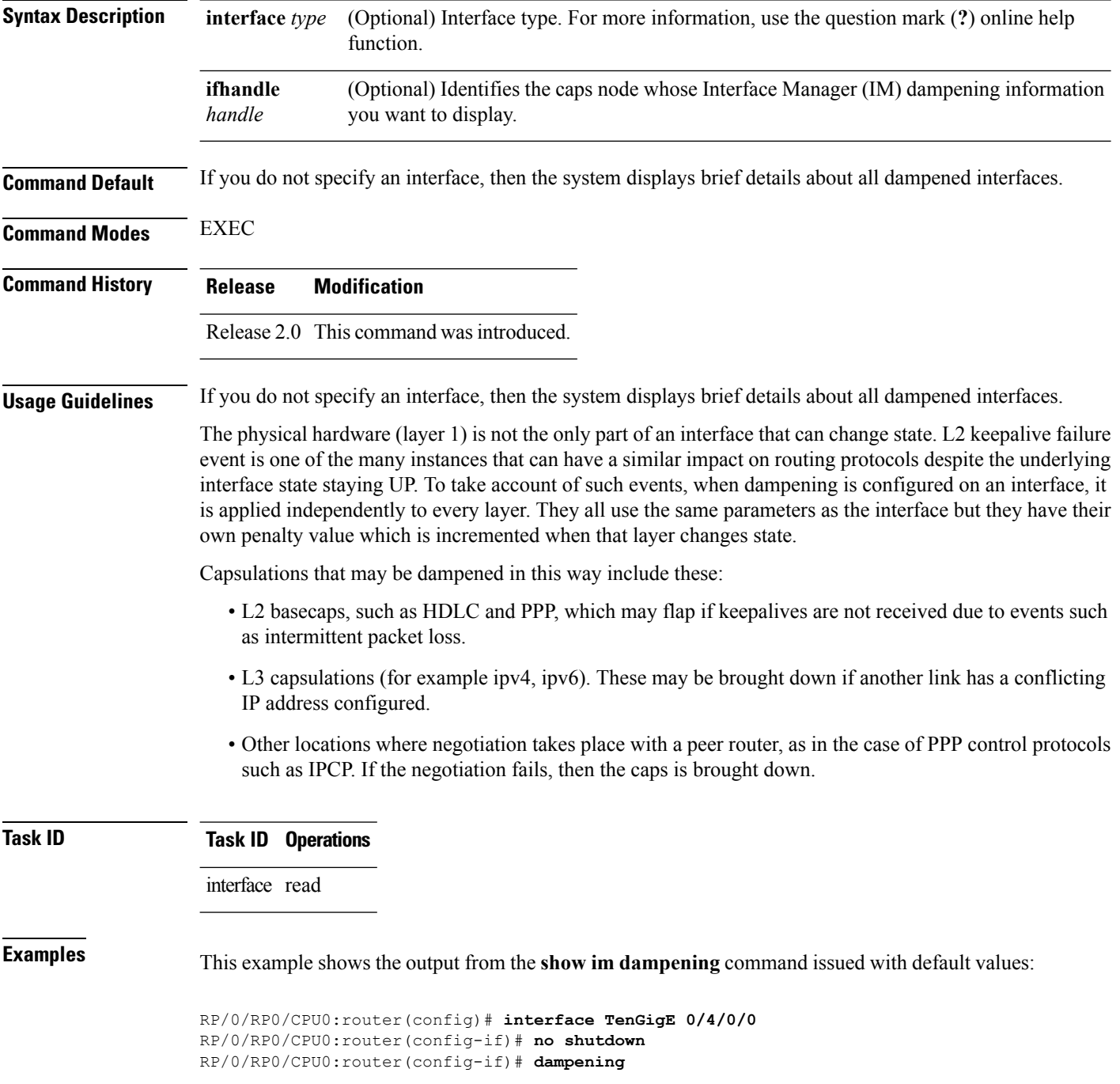

Interface Proto Proto Caps Penalty Suppressed --------- ----- ---- ---------------- TenGigE0/4/0/0 0 0 0 NO RP/0/RP0/CPU0:router# **show im dampening interface TenGigE 0/4/0/0** TenGigE0/4/0/0 (0x05000d00) Dampening enabled: penalty 0, not suppressed underlying state: Up half\_life: 1 reuse: 750<br>suppress: 3000 max-suppress-time: 4 max-suppress-time: 4 restart-penalty: 0 RP/0/RP0/CPU0:router# **show interfaces TenGigE 0/4/0/0** TenGigE0/4/0/0 is up, line protocol is down Dampening enabled: penalty 0, not suppressed half\_life: 1 reuse: 750<br>suppress: 3000 max-suppress-time: 4 max-suppress-time: 4 restart-penalty: 0 Hardware is Ten Gigabit Ethernet Description: ensoft-gsr5 TenGigE 4\2 Internet address is Unknown MTU 4474 bytes, BW 155520 Kbit reliability 255/255, txload 1/255, rxload 1/255 Encapsulation HDLC, crc 16, controller loopback not set, keepalive set (10 sec) Last clearing of "show interface" counters never 30 second input rate 0 bits/sec, 0 packets/sec 30 second output rate 0 bits/sec, 0 packets/sec 0 packets input, 0 bytes, 0 total input drops 0 drops for unrecognized upper-level protocol Received 0 broadcast packets, 0 multicast packets 0 runts, 0 giants, 0 throttles, 0 parity 0 input errors, 0 CRC, 0 frame, 0 overrun, 0 ignored, 0 abort 48 packets output, 1504 bytes, 0 total output drops Output 0 broadcast packets, 0 multicast packets 0 output errors, 0 underruns, 0 applique, 0 resets 0 output buffer failures, 0 output buffers swapped out

This sample output shows a POS interface with PPP basecaps and IPCP. The subsequent output for **show im dampening interface <ifname>** contains a table of any capsulations which have their own penalty as shown below:

RP/0/RP0/CPU0:router# **show im dampening**

RP/0/RP0/CPU0:router# **show im dampening**

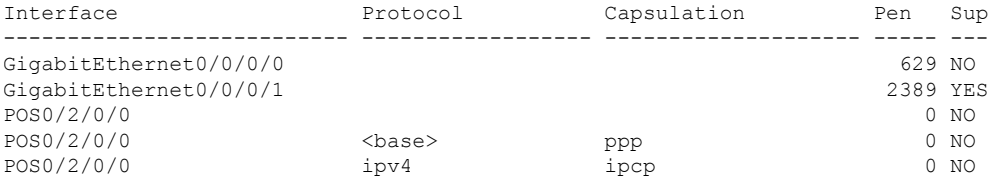

RP/0/RP0/CPU0:router# **show im dampening interface TenGigaE 0/1/0/0**

TenGigE 0/1/0/0 (0x01180020)

```
Dampening enabled: Penalty 1625, SUPPRESSED (42 secs remaining)
 Underlying state: Down
 half-life: 1 reuse: 1000
 suppress: 1500 max-suppress-time: 4
 restart-penalty: 0
Protocol Capsulation Pen Suppression U-L State
-------------- ------------------ ----- --------------------- -------------
ipv6 ipv6 1625 YES 42s remaining Down
```
When dampening is configured on an interface it is also applied independently to all capsulations on that interface. For example, the ppp or hdlc basecaps state can flap even while the interface stays up and if keepalives fail. The **show im dampening interface** command contains one line for each such capsulation as well as the interface itself. **Note**

#### **Table 1: show im dampening Field Descriptions**

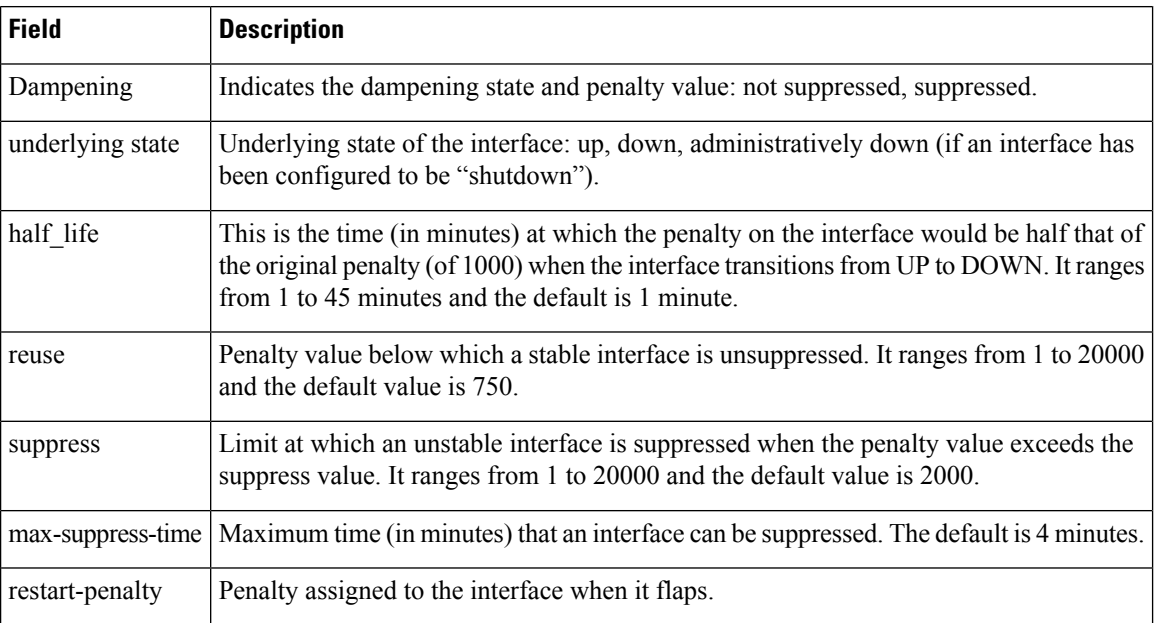

#### **Related Commands**

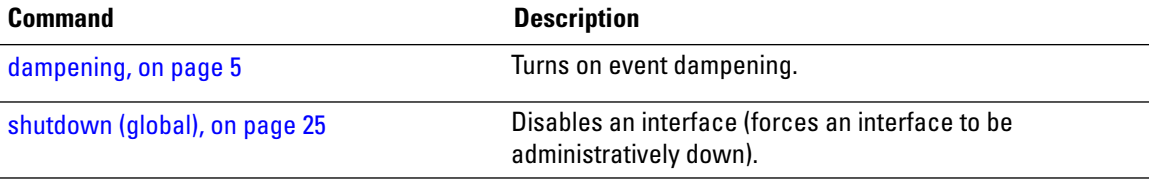

## <span id="page-14-0"></span>**show interfaces**

To display statistics for all interfaces configured on the router or for a specific node, use the **show interfaces** command in EXEC mode .

**show interfaces** [{*type interface-path-id* | **all** | **local** | **location** *node-id*}] [{**accounting** |**brief** |**description** | **detail** | **summary**}]

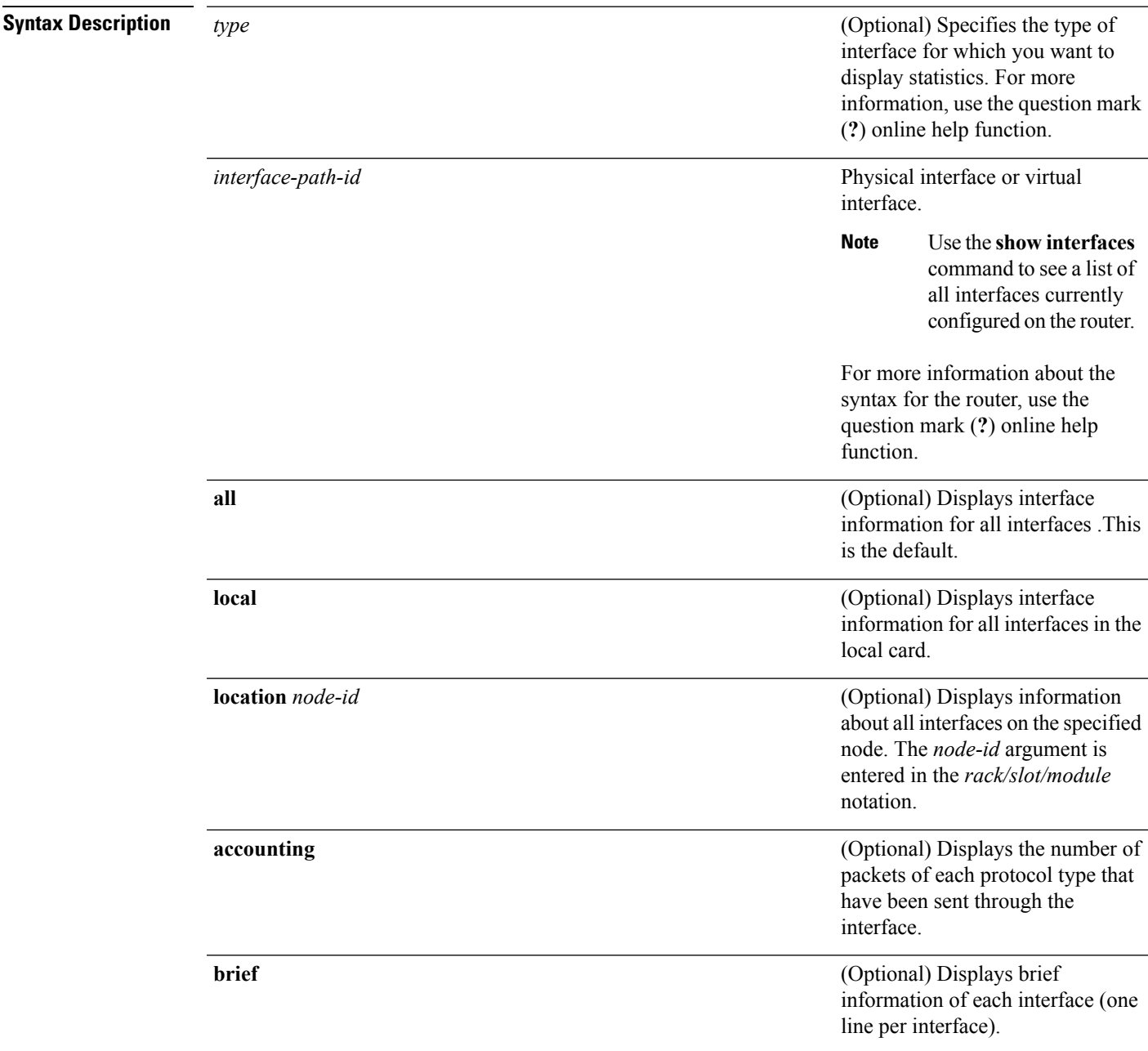

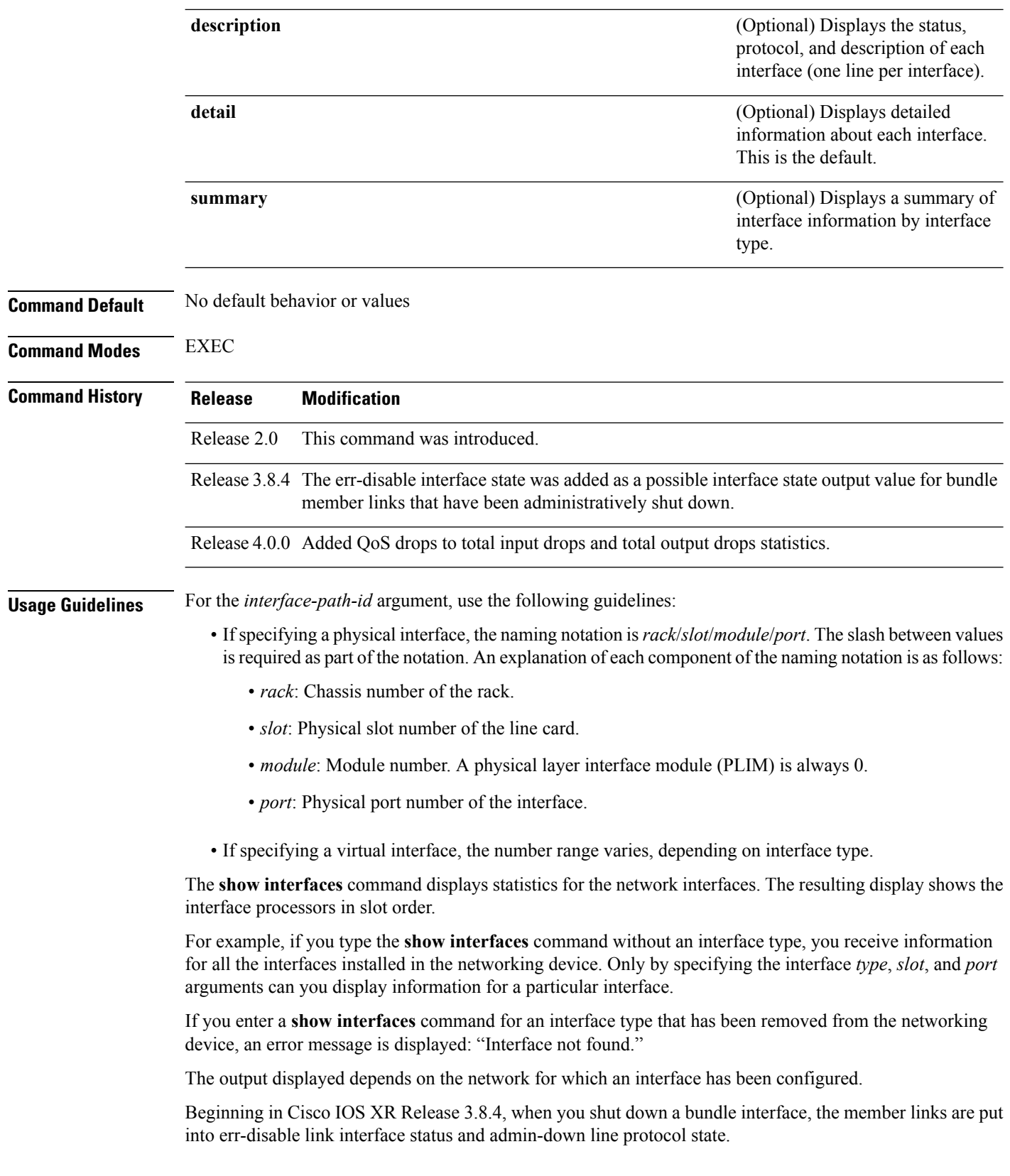

ı

 $Task$  **ID** 

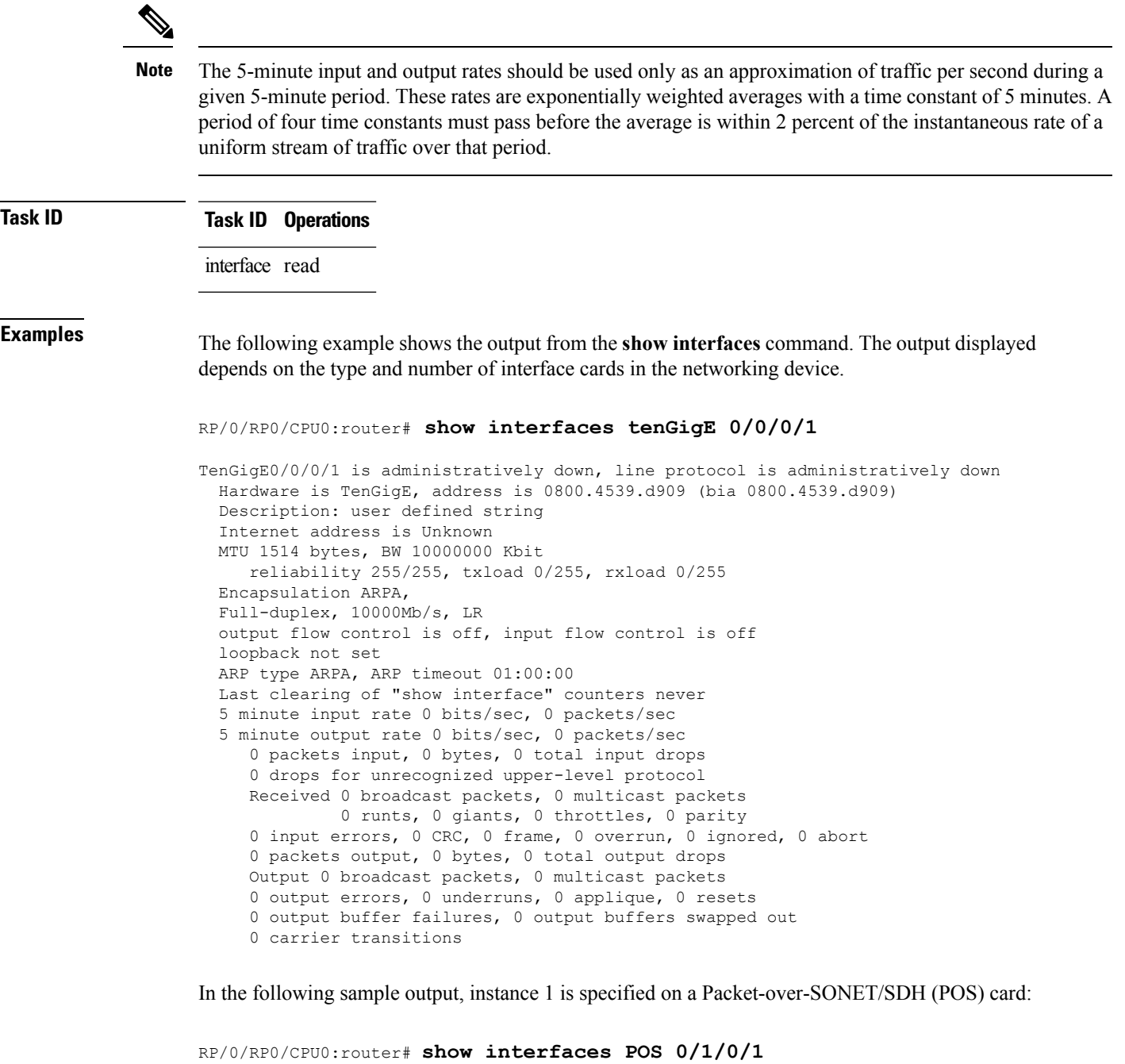

POS0/1/0/1 is administratively down, line protocol is administratively down Hardware is Packet over SONET Internet address is n.n.n.n/n MTU 4474 bytes, BW 9953280 Kbit reliability 255/255, txload 0/255, rxload 0/255 Encapsulation HDLC, crc 32, controller loopback not set, keepalive not set Last clearing of "show interface" counters never 5 minute input rate 0 bits/sec, 0 packets/sec 5 minute output rate 0 bits/sec, 0 packets/sec 0 packets input, 0 bytes, 0 total input drops 0 drops for unrecognized upper-level protocol

```
Received 0 broadcast packets, 0 multicast packets
        0 runts, 0 giants, 0 throttles, 0 parity
0 input errors, 0 CRC, 0 frame, 0 overrun, 0 ignored, 0 abort
0 packets output, 0 bytes, 0 total output drops
Output 0 broadcast packets, 0 multicast packets
0 output errors, 0 underruns, 0 applique, 0 resets
0 output buffer failures, 0 output buffers swapped out
```
The following example shows sample output for ATM subinterface  $0/4/2/0/1.1$ :

RP/0/RP0/CPU0:router# **show interfaces ATM0/4/2/0/1.1**

```
ATM0/4/2/0/1.1 is up, line protocol is up
  Interface state transitions: 1
  Hardware is ATM network sub-interface(s)
  Description: Connected to PE22_C12406 ATM 0/4/0/0/1.1
  Internet address is 10.212.4.21/24
 MTU 4486 bytes, BW 1544 Kbit
    reliability Unknown, txload Unknown, rxload Unknown
  Encapsulation AAL5/SNAP, controller loopback not set,
  Last clearing of "show interface" counters Unknown
  Datarate information unavailable.
  Interface counters unavailable.
```

```
Note
```
The **show interfaces atm** *interface-path-id* command does not display data rates and counters for an ATM subinterface. Alternatively, you can use the **show interfaces atm** *interface-path-id* **accounting** command to view packet and character counters for each protocol, and the **show atm pvc** *vpi*/*vci* command to view cell, packet, and byte counters.

The following example shows bundle member links whose link interface status is "err-disable" and line protocol state is "admin-down" after the bundle interface has been administratively shut down using the **shutdown** command:

```
RP/0/RP0/CPU0:router# show interfaces brief
```
Thu May 6 06:30:55.797 DST

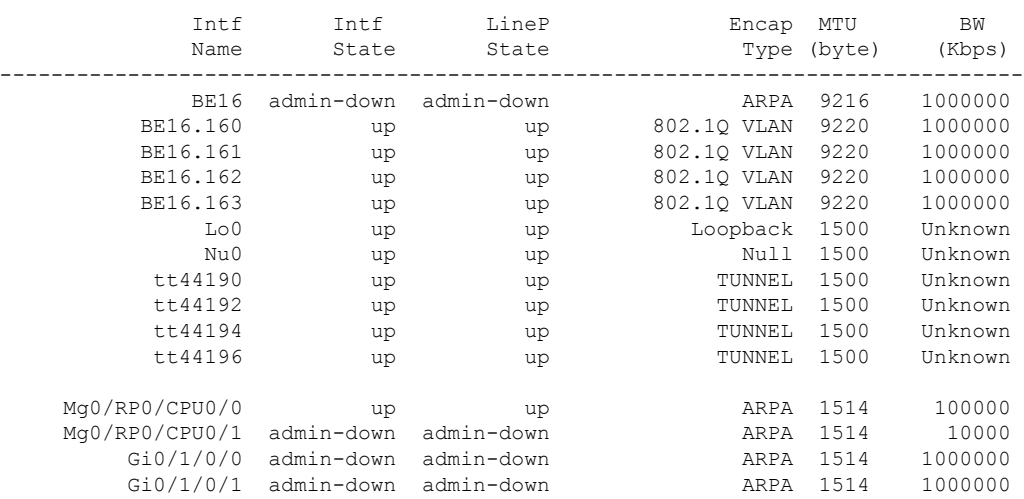

 $\mathbf{l}$ 

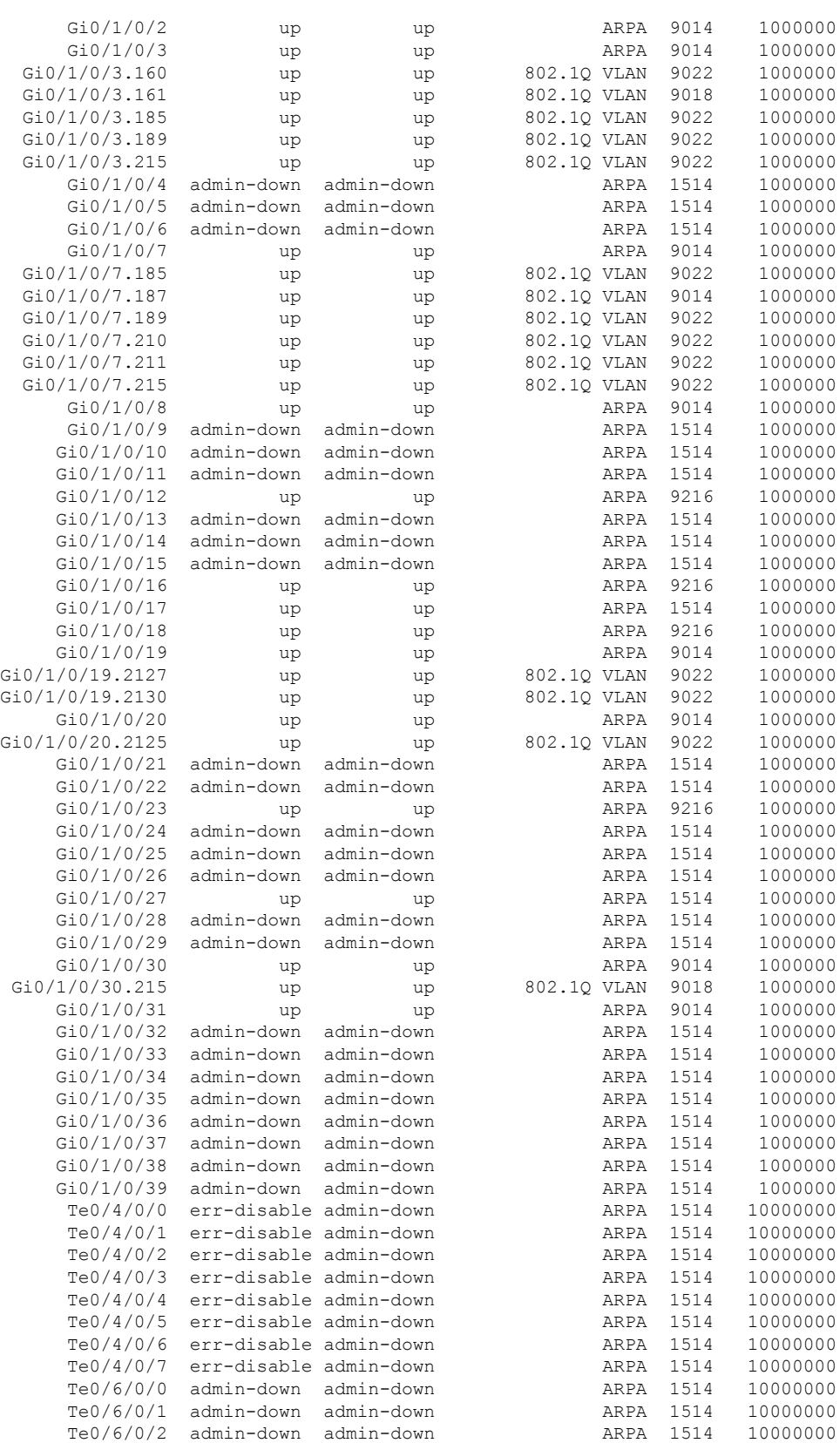

Te0/6/0/3 admin-down admin-down ARPA 1514 10000000

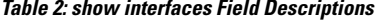

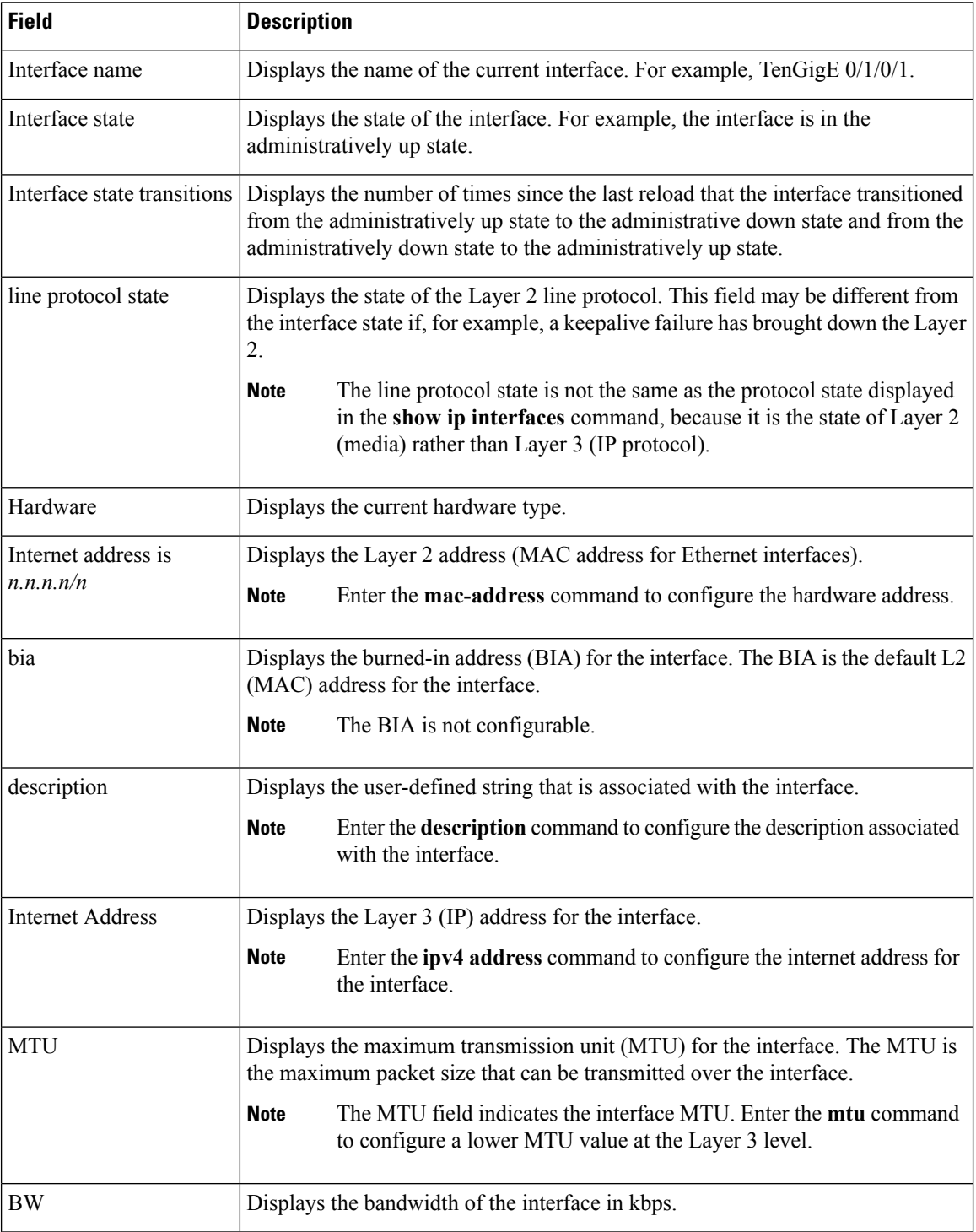

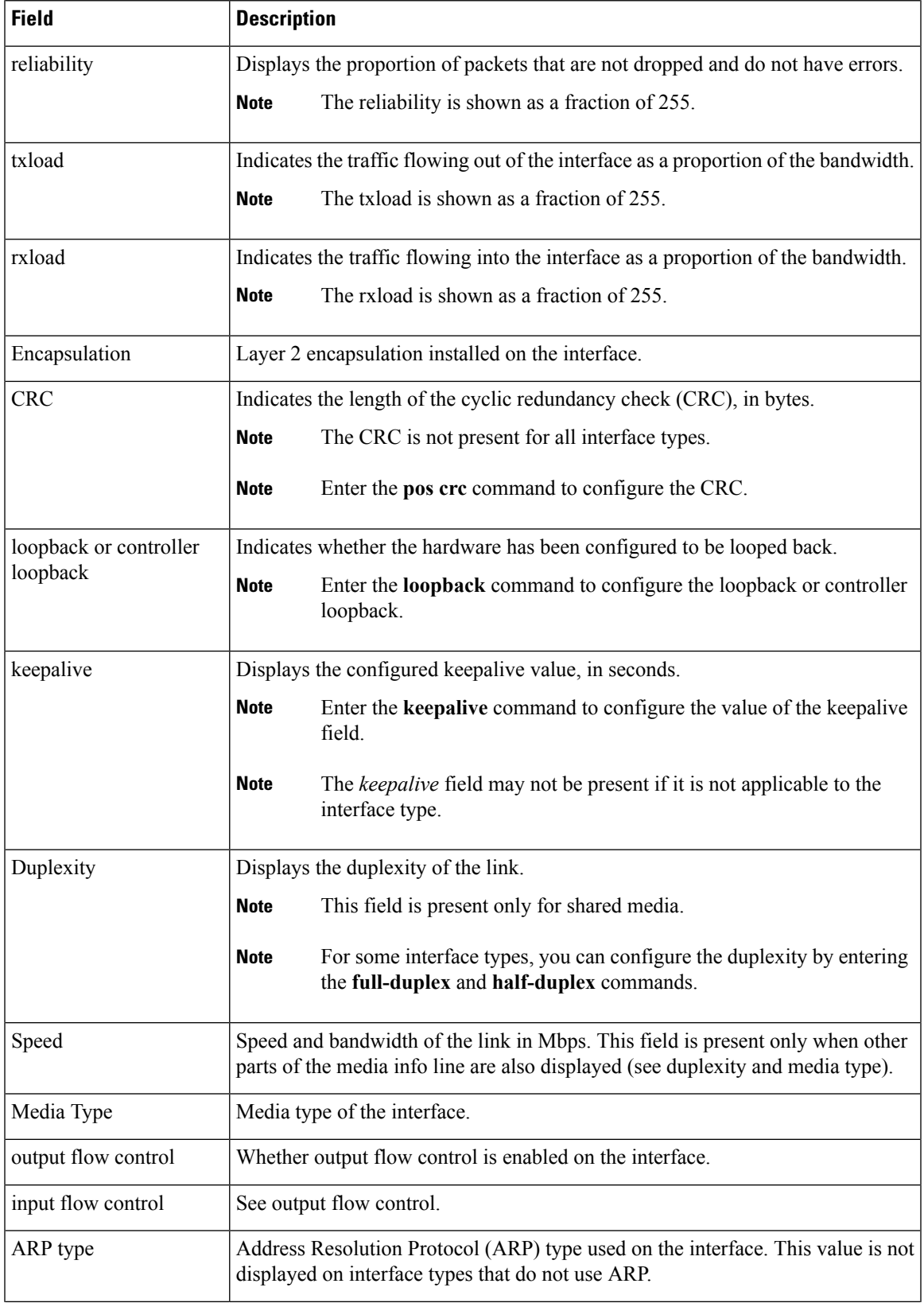

I

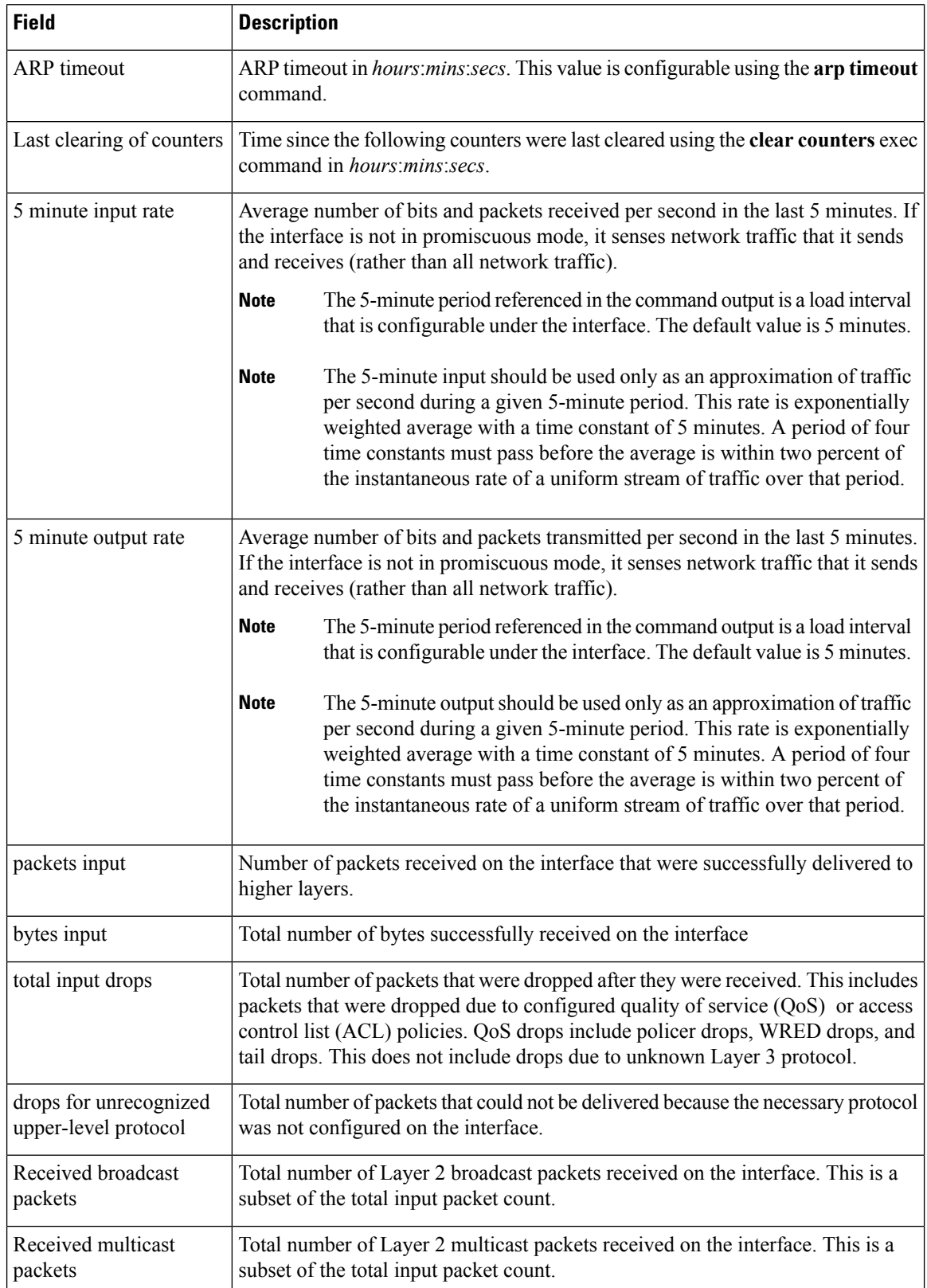

Π

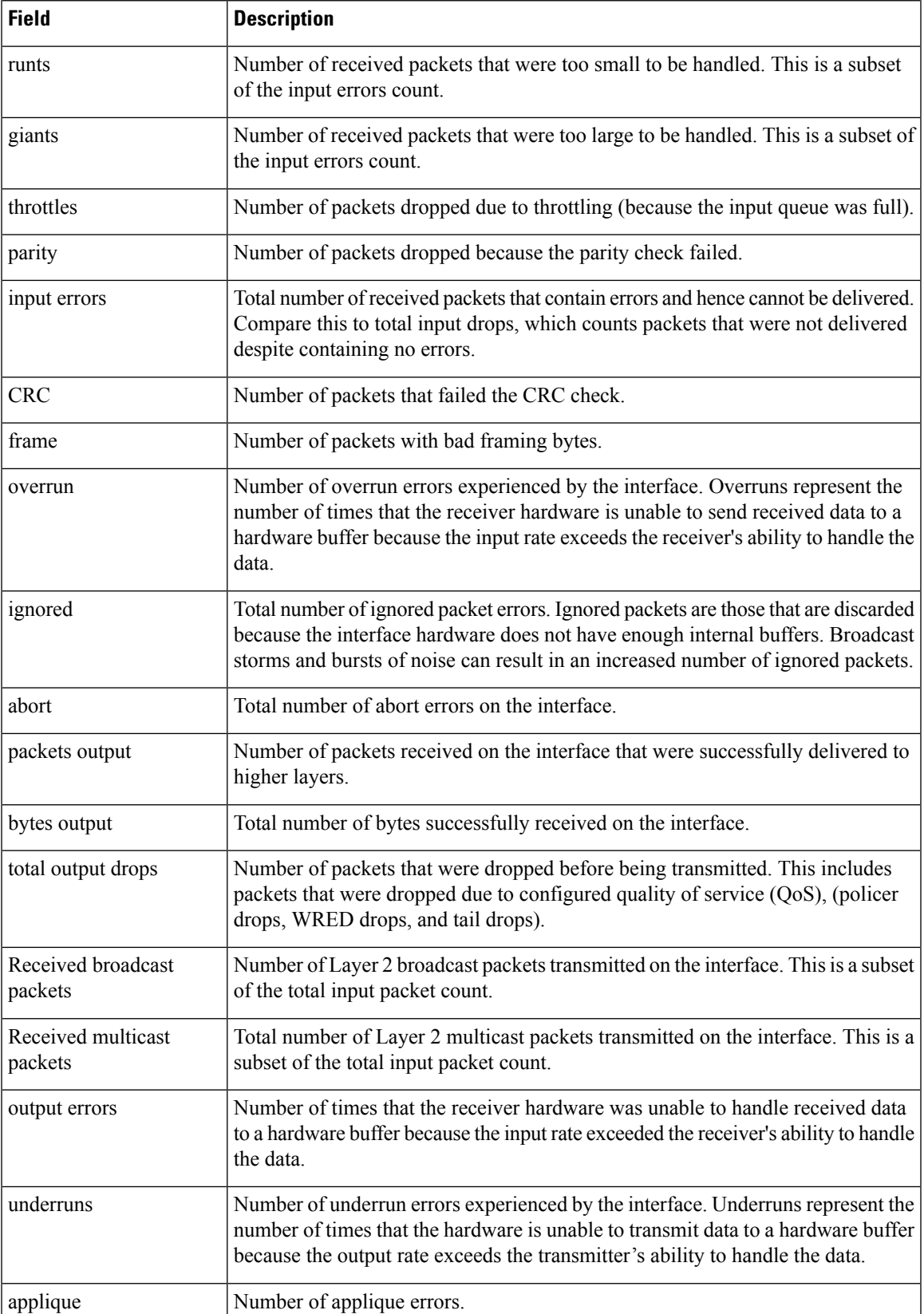

I

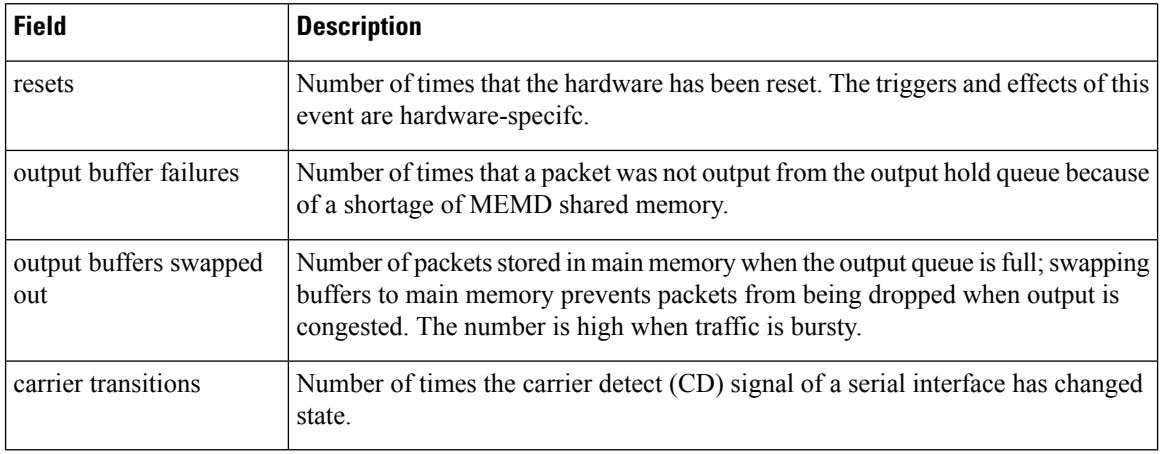

### **Related Commands**

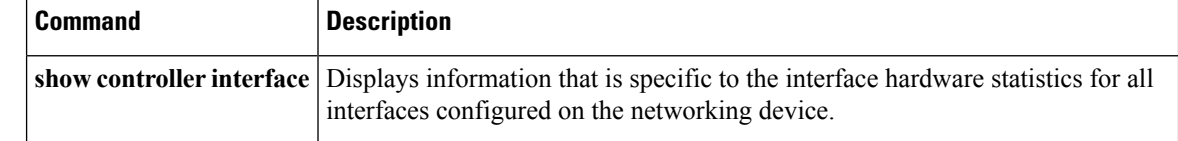

# <span id="page-24-0"></span>**shutdown (global)**

To disable an interface (to force an interface to be administratively down), use the **shutdown** command in interface configuration mode. To enable an interface that has been shut down, use the**no** form of this command.

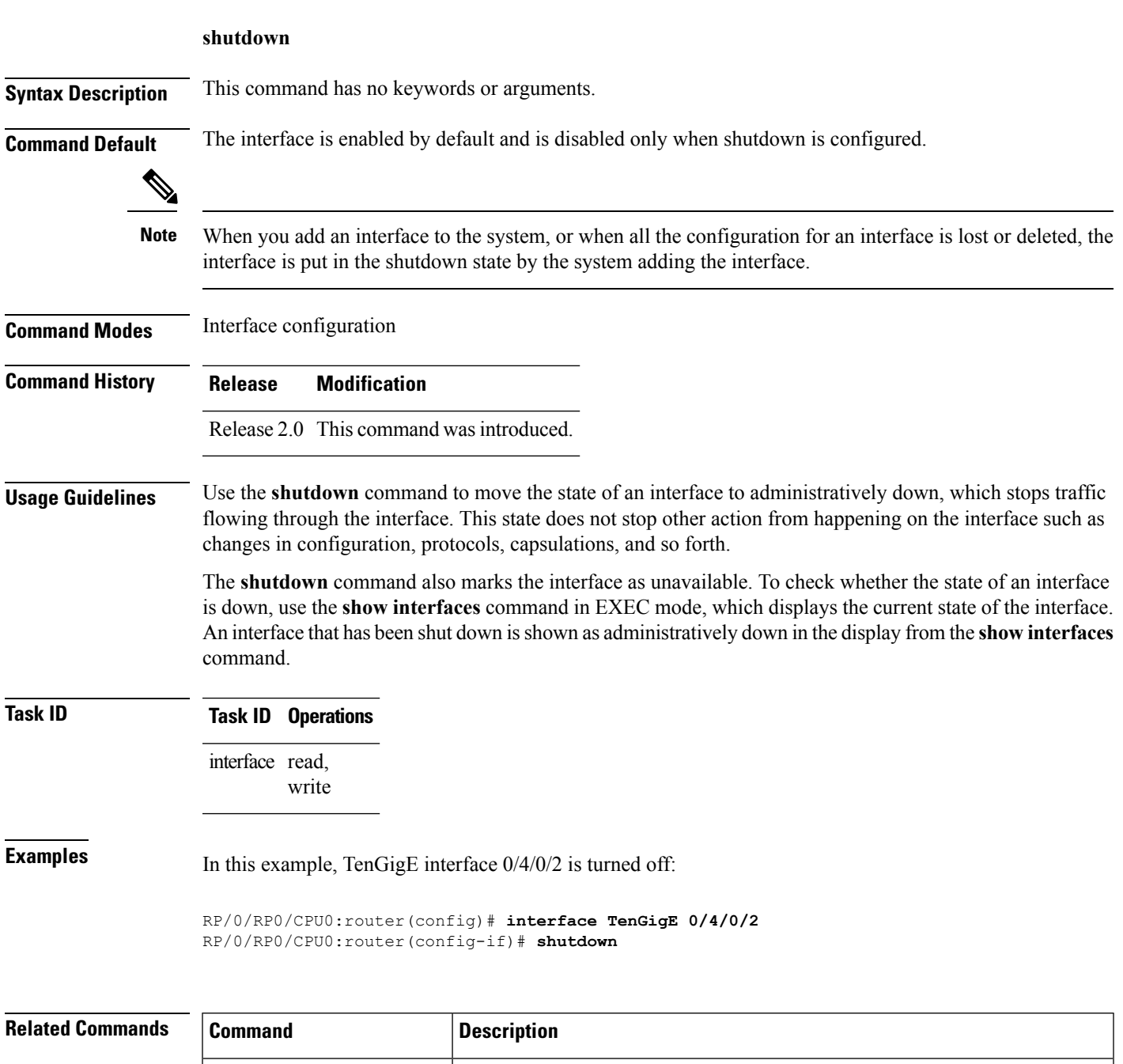

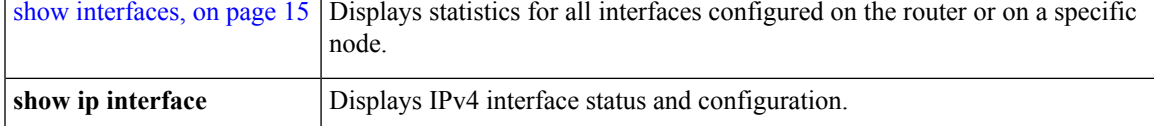

ı